## Slide 61

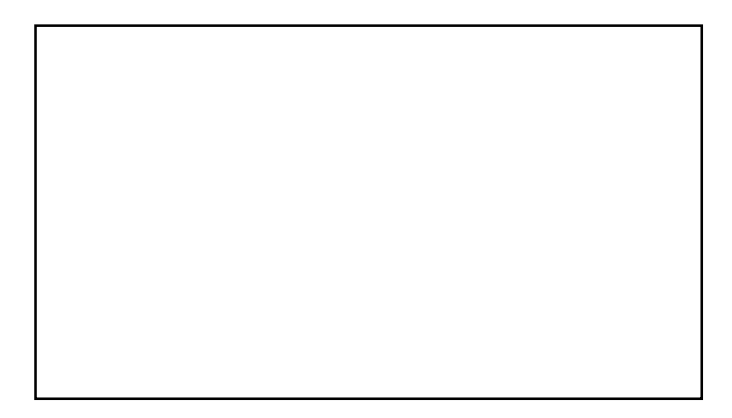

## Drafting Helpful Recommendations

General Standard 7: Learner Support General Standard 8: Accessibility and Usability

## Your feedback is important! Write a helpful recommendation for all Specific Review Standards (every course can be improved). You must write a helpful recommendation if you decide that the course does not meet the Specific Review Standard.

## Slide 62 Slide 63

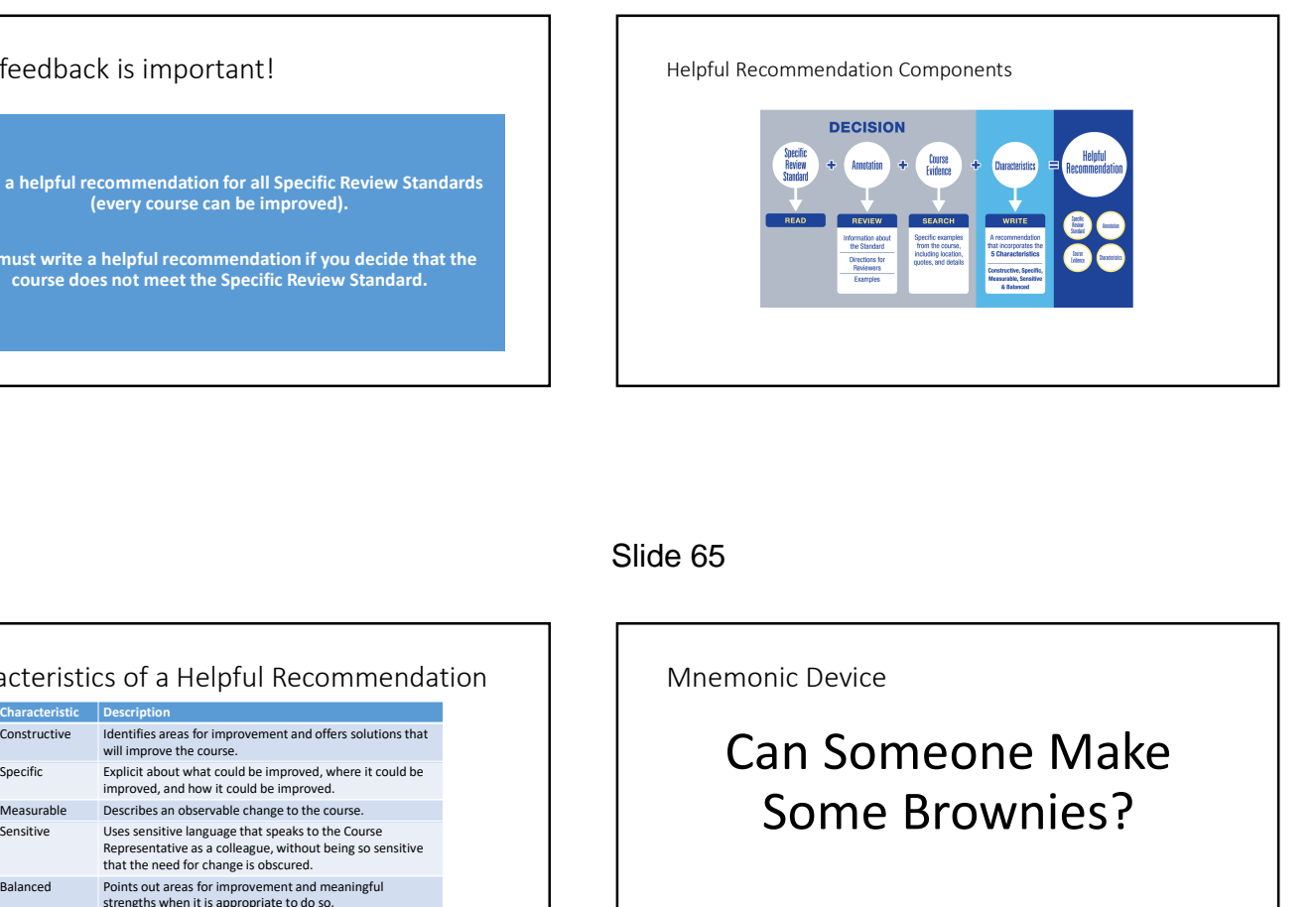

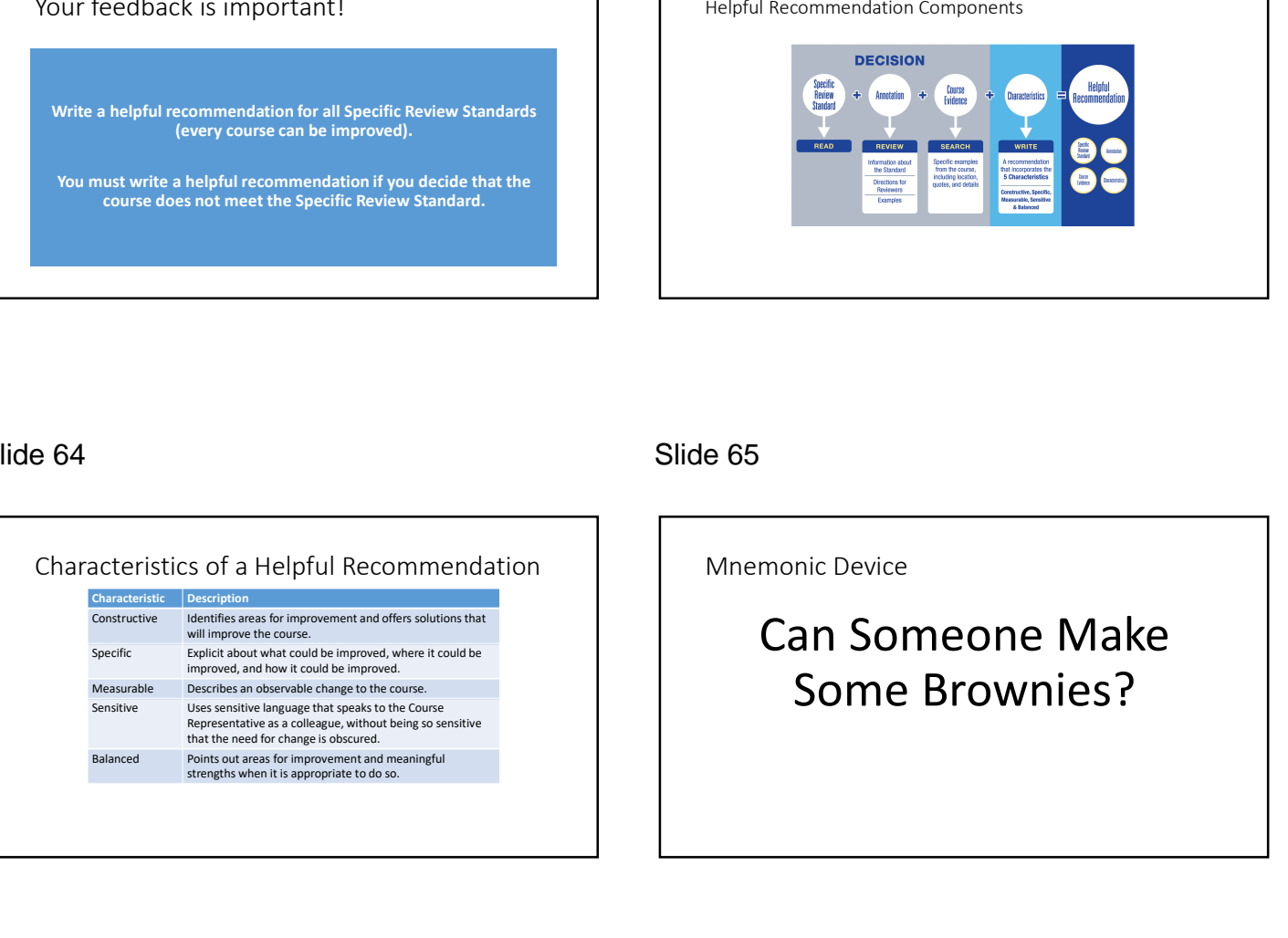

## Slide 64 Slide 65

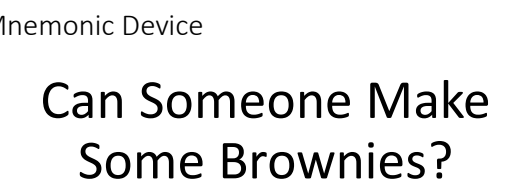

## Activity 16: Analyze a Recommendation<br>
(continued)
Continued

The "Getting Started" tab is clearly marked on the course home page, easy to find, and gives specific written<br>
instructions on how to use tools within Blackboard to perform necessary asks for the course. The "Getting<br>
inst  $4/21/2020$ <br>  $\pm 0.71/2020$ <br>  $\pm 0.71/2020$ <br>  $\pm 0.71/2020$ <br>  $\pm 0.71/2020$ <br>  $\pm 0.71/2020$ <br>  $\pm 0.71/2020$ <br>  $\pm 0.71/2020$ <br>  $\pm 0.71/2020$ <br>  $\pm 0.71/2020$ <br>  $\pm 0.71/2020$ <br>  $\pm 0.71/2020$ <br>  $\pm 0.71/2020$ <br>  $\pm 0.71/2020$ <br>

\*Since =all of the directions on the Getting Started page are written=, ©you might consider© providing<br>alternatives to guide the learner to <u>explore the different parts of the course</u>.\* +For example, ©you might© #offer a <u>course tour</u># such as a video demonstrating how to navigate the course or a brief audio podcast that<br>introduces the learner to the syllabus, calendar, reading list, grading, and other important information. A<br>sca

## Slide 68 Slide 69

## Activity 17: Improve Recommendations

- Work in groups to rewrite one **of** the recommendations at **which resources were**<br>of the recommendations at **optional. (4.2)**<br>components of a helpful **3.** The text on the page v<br>components of a helpful
	- too hard to read. (8.2)
	-
	-

•

# recommendation.<br> **Property of the commendation.** Activity 16: Analyze a Recommendation.<br> **Property of the commentations and the commentations of the commentations are commentations and the commentations are commentations** We must be the detection of the learners of the learners and the learners are a state of the learners and the learners are a state of the learners are a state of the learners are a state of the learners are a state of th Example the same of the same of the same of the same of the same of the same of the same of the same of the same of the same of the same of the same of the same of the same of the same of the same of the same of the same For the learning to the state of the learning of the learning of the learning objectives and the learning objectives and the learning objectives and the learning objectives and the learning objectives are determined by th are the control of property of the state of the state of the state of the state of the state of the state of the state of the state of the state of the state of the state of the state of the state of the state of the stat General Standard 7 The General Standard Overview Standard Overview Standard Overview Standard Coverview Standard Control over the Course of the Course of the Course of the Course of the Course of the Course of the Course of the Course of th It is important to ensure<br>
It is important to ensure the University our condine learners know they<br>
to support services they<br>
nexures are not been been been been been infinited campus-based<br>
encuraged to use the without to Example the property and the state of the state of the state of the state of the state of the state of the state of the state of the state of the state of the state of the state of the state of the state of the state of th  $\overline{7}$ . The text one has the Analyze Company of the Analyze Company of the Maximiz Company of the Maximiz Company of the Maximiz Company of the Maximiz Company of the Maximiz Company of the Maximiz Company of the Maximi

## Slide 70

## Activity 18: Analyze SRS 7.1 Specific Review Standard 7.1:<br>The course instructions 2. Review the How to The course instructions articulate or link to a clear<br>description of the<br>**3. Complete the Analyze** description of the technical support offered and how to obtain it. What do you do first? Workbook. Decide handout. Specific Review Standards handout for 7.1. 1. Open your QM Rubric **Canadian Contract Contract Contract Contract Contract Contract Contract Contract Contract Contract Contract Contract Contract Contract Contract Contract Contract Contract Contract Contract Contract**

Slide 71 removed

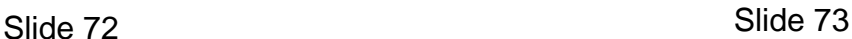

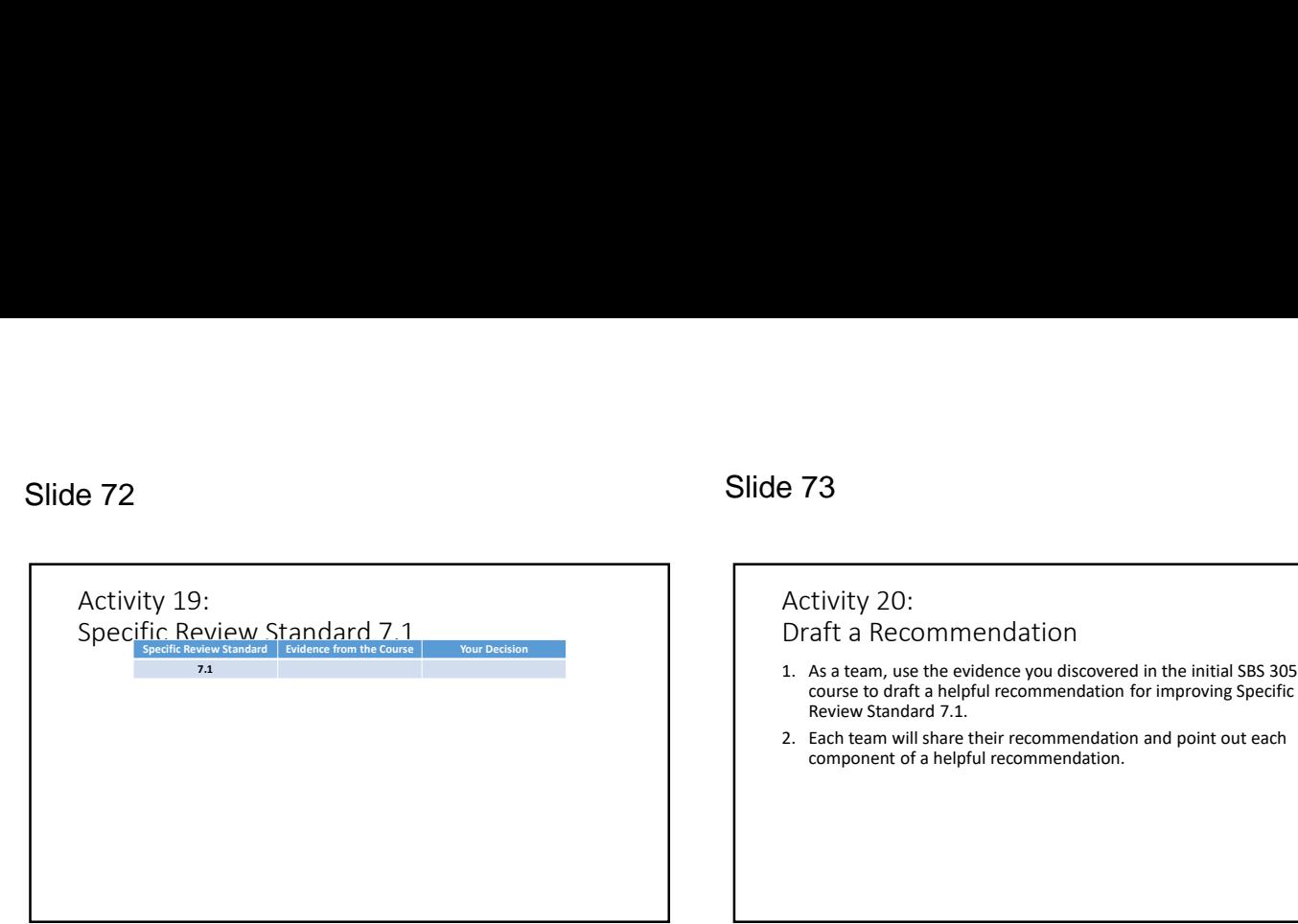

## Draft a Recommendation 4/21/2020<br>
1. As a team, use the evidence you discovered in the initial SBS 3053<br>
course to draft a helpful recommendation for improving Specific<br>
Review Standard 7.1.<br>
2. Each team will share their recommendation and poin course to draft a helpful recommendation for improving Specific Review Standard 7.1. 2. Each team will share their recommendation<br>
2. Each team, use the evidence you discovered in the initial SBS 3053<br>
2. Each team, use the evidence you discovered in the initial SBS 3053<br>
2. Each team will share their rec component of a helpful recommendation.

## Slide 74 Slide 75

## General Standard 8 Usability Universal Design for use course materials Course of the course of the course of the course of the course of the course of the course of the course of the course of the course of the course of the course of the course of the course of the content of the content of to accessionly and<br>an including start cash,<br>usability for all learners.<br>with course The course design utilizes the principles of Universal Design for Learning (UDL) and rand be successful in<br>reflects a commitment vour course.<br>to accessibility, ensuring<br>all learners can easily

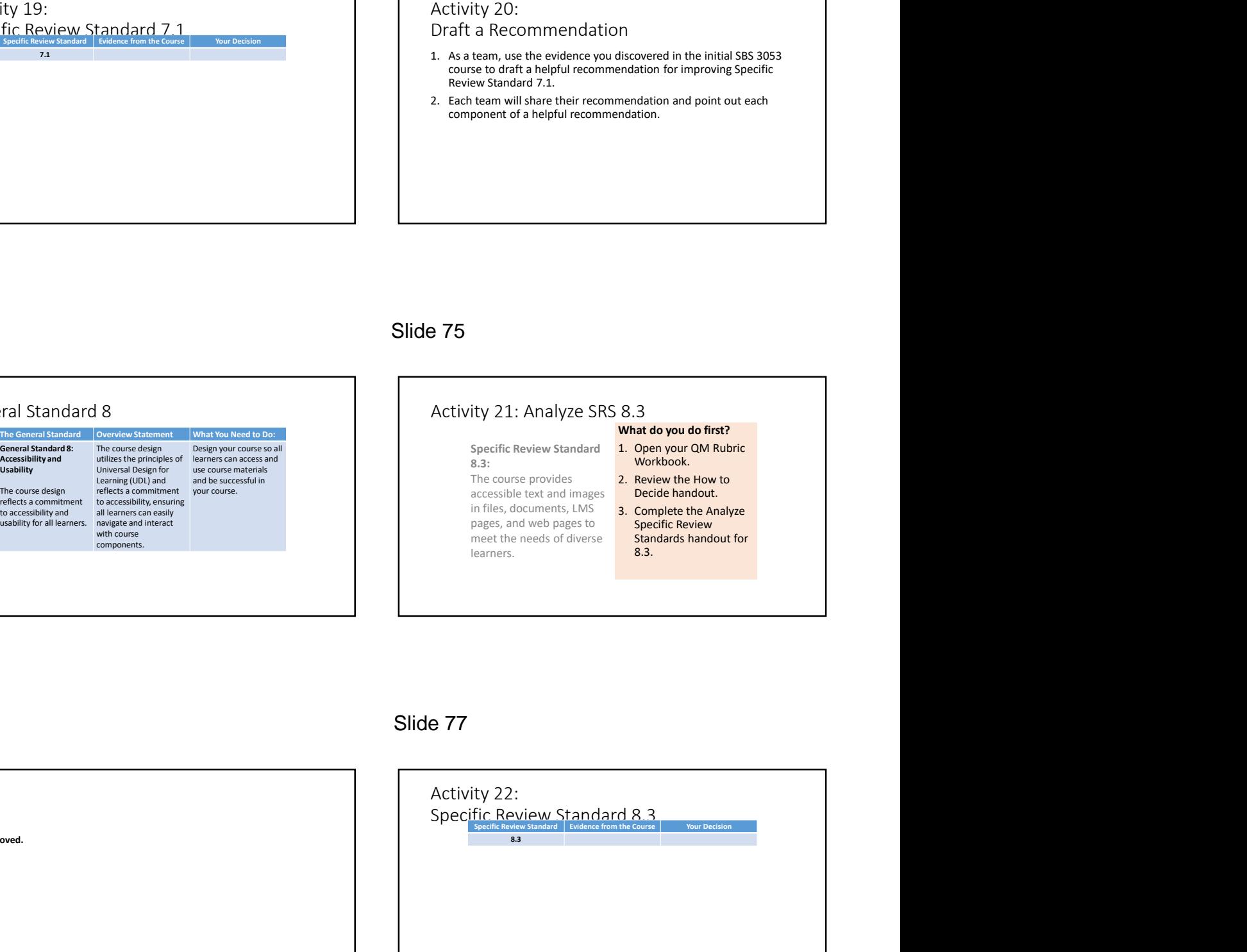

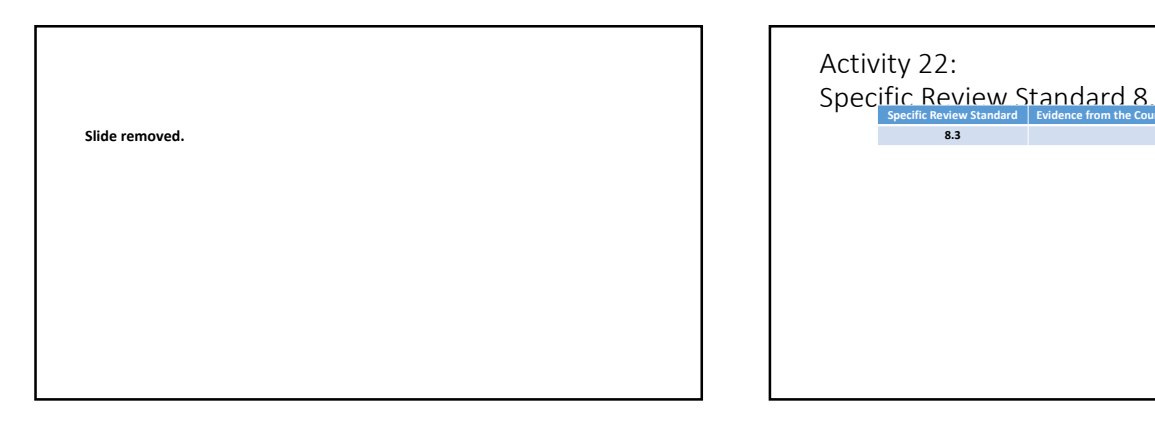

## Slide 76 Slide 77

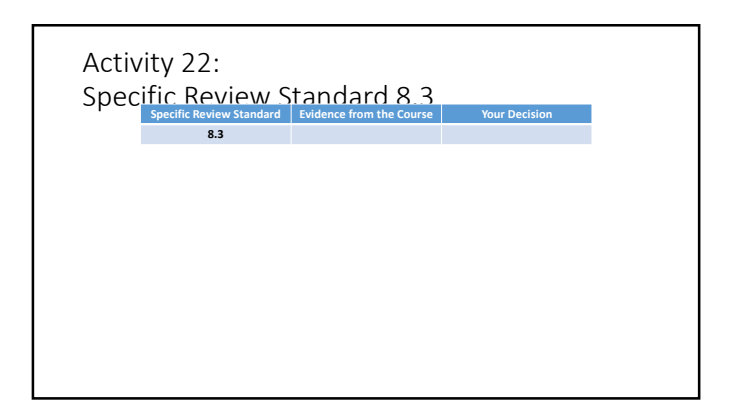

## Slide 78

## Activity 23: Draft a Recommendation

- 2. The evidence you found in Module 6 of the initial SBS 3053<br>
1. Use the evidence you found in Module 6 of the initial SBS 3053<br>
2. Consect o draft a recommendation for improvement for Specific<br>
Review Standard 8.3.<br>
2. S 1. Use the evidence you found in Module 6 of the initial SBS 3053 course to draft a recommendation for improvement for Specific Review Standard 8.3. 2. The evidence your recommendation<br>2. In the the vidence you found in Module 6 of the initial SBS 3053<br>2. with evidence you found in Module 6 of the initial SBS 3053<br>2. Share your recommendation for improvement for Specif 3. Submit your Section Control in Module 6 of the initial SBS 3053<br>3. Draft a Recommendation<br>3. Use the evidence you found in Module 6 of the initial SBS 3053<br>3. Submit your name only all all submit your name on<br>3. Submit
- 2. Share your recommendation with your team and compare components.
- 3. Submit your written recommendation (be sure to put your name on it!) to your Facilitator.